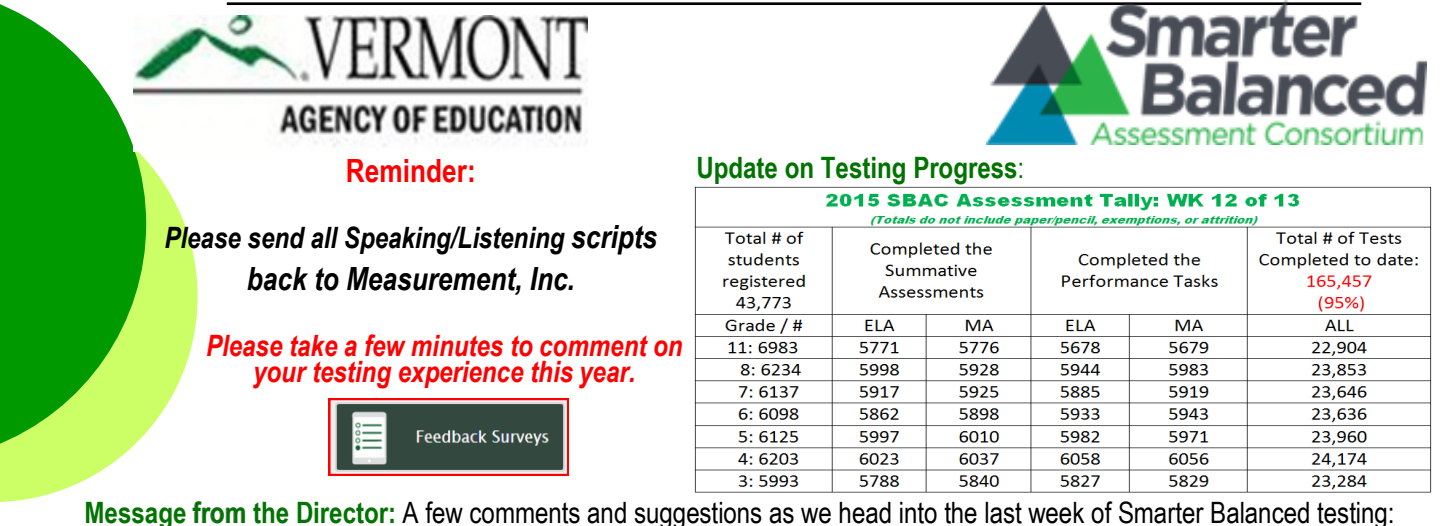

- *Please verify that all your students have completed testing. Test coordinators who have completed this process have discovered students who they thought had finished actually had one more section of the test to complete. In a few cases, the students had, in fact, finished but left their tests on pause rather than hitting the "submit" button. I'm pleased to report that thus far, to the best of my knowledge, we have not lost any student work because of technological issues. Let's make sure we finish the window with all students "present and accounted for." We've reprinted the verification process on page 2 of this newsletter.*
- *Please, please, please give us some feedback on this year's testing using the [feedback tool](http://vt.portal.airast.org/feedback-surveys/) provided on the VT SBAC Portal and above. We want to know how it went for you and your students, and we want to pass along your suggestions to our assessment contractor, American Institutes for Research (AIR). We would love to hear what worked, but need to hear what didn't.*
- *Finally, give yourselves a pat on the back. We have heard of some fairly major problems in other states that frequently boiled down to lack of organization and insufficient training …for students and test administrators. In Vermont, we've had plenty of small issues to resolve, and some schools were not as prepared as others, but overall things went really well. I think we owe that to the excellent work done by our District Test Coordinators, and our exceptional teachers who may not like the testing, but none the less, do whatever they can to make it as positive as possible for their students.*

### **Michael Hock, Director of Educational Assessment, michael.hock@state.vt.us / 802-479-1288**

### *Changes for the 2016 Summative Assessment:*

*In response to feedback from the field on this year's assessment, American Institute for Research (AIR) has been working on several key changes to TIDE and the Test Delivery System for the 2015/16 summative assessment. Here are a few.*

- *Students who use text to speech will be provided on-screen controls for adjusting volume, rate, and pitch throughout the test. Change: They could already do this right before the test, but this allows them to do it in the middle.*
- *Students will be able to retrieve previous drafts of "full write" essay questions which will be maintained across tests sessions. This will allow students to recover previous work.*
- *Pop-up menus and color-coding on the TA interface to help ensure that TAs are administering the correct assessment.*
- *Scrubber for Embedded Audio that will allow a student to rewind or fast forward a listening clip.*

**I have a student who is exempt from the ELA test, or I have a student who is medically exempt from testing. Why are their tests still showing as incomplete or not done in the ORS?** Because the exemption mechanism was not build in TIDE until testing had started, it could not act as a "gate keeper". Therefore, non-applicable tests still show on the student and teacher interface. Please do nothing. Accounting for this will be done at the AOE during our post testing (validation) window. You should still make sure the exemption was entered in TIDE.

**For more information or questions please contact Linda Moreno at 802-479-1309 or linda.moreno@state.vt.us.**

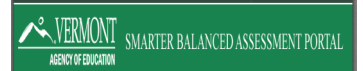

**VT —SBAC Newsletter**

**AGENCY OF EDUCATION** 

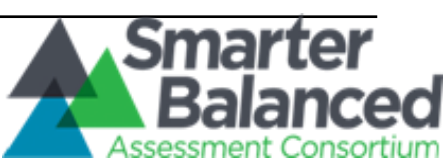

## **Closing the Assessment Window: Update and Clarification**

*This is an updated version. Please follow these steps*.

# **Purpose**

- $\Rightarrow$  To ensure that all enrolled students are accounted for, including student students who were tested and those who were exempt;
- $\Rightarrow$  To ensure that all students identified for testing have completed all four parts of the assessment (ELA CAT, ELA PT, Math CAT, Math PT); and
- $\Rightarrow$  To ensure that no students have been erroneously added or deleted from your files due to a technology glitch.

### Actions

 Account for all the students who were originally listed in your TIDE, plus any students you added. Think of this in terms of the following equation:

*Tested students + students with medical exemptions + students who took the alternate assessment + stu dents that moved out of the district + student/parent refusals = TIDE List*

- Complete testing for any students who have not submitted all four parts of the test.
- Report any erroneous additions or deletions to the Agency.

## What to Report

- Nothing if you can account for all your students and/or have identified and tested any students who have not completed the 4 tests. If we don't hear anything from you we will assume everything checks out.
- Although, this is not required, we would appreciate a short e-mails that say "we ran the review and we have accounted for all our students."
- Names and Student ID numbers for students who were added or deleted erroneously by the system (please fax to Michael Hock at 802-479-1829). Note: this will permit us to put the students in the correct files and also report systems issues to our contractor.

## Where to Find the Data

- 1. Click on Test Coordinators or Test Administrators and Teachers, depending on your role
- 2. Click on Online Reporting System (ORS) "Plan and Manage Testing"
- 3. Select your SU/SD from the pull down menu and then click Plan and Manage Testing

4. Under "*Step 1: Choose What*" Select "Smarter Summative" from the test pulldown menu and leave the rest set at the default

5. Under "Step 2: Choose Who" Select your district and school from the pull down menus

6. Under "Step 3: Get Specific" Select the first option if it is not pre-selected and then change the first pull down from "have" to "have not"

7. Click "generate report" to see an onscreen listing of any students who have not completed testing, or click "export report" to create an excel file that can be saved, printed out and/or analyzed using filters and sorts.

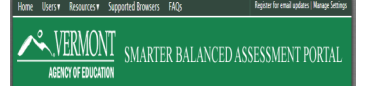

VT-SBAC Newsletter **—SBAC Newsletter**